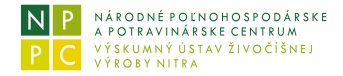

*dátum tlače:* 05.05.2024

## **Interaktívny model farmy dojníc**

## **Náplň, určenie modulu**

Modul na základe zadaných parametrov intenzity chovu, vrátane špecifikácie ukazovateľov reprodukcie a úžitkovosti, stanovuje obrat stáda a stav zvierat v jednotlivých kategóriách v rámci konkrétneho chovu. Súčasťou modulu je aj stanovovanie požiadaviek na obsah živín v kŕmnych dávkach pre všetky kategórie zvierat na mliekovej farme. Bilancia medzi potrebou živín a obsahom živín v chovateľom používaných krmivách, ktoré zadal do modelu prebieha automaticky.

V nadväznosti na to je stanovená celková potreba kŕmiteľných krmív a potreba ornej pôdy pre výrobu krmovín. Analýza je doplnená aj o požiadavku na skladovacie priestory a potrebu podstielky. Celková produkcia trhových produktov je následne v kontexte konkrétneho systému chovu a jeho charakteristík doplnená o hodnotenie nákladovosti výroby mlieka.

Myšlienkou vyvíjanej aplikácie nie je len hodnotenie konkrétneho chovu, ale aj analýza prípadných zmien, ktoré chovateľ zvažuje, prípadne musí podstúpiť. Správnosť, nezávislosť a včasnosť podnikových analýz je vždy založená na relevantnosti vstupných údajov, ale aj na ich samotnej povahe, ktorá má charakter podnikateľského zámeru. Autorský tím túto skutočnosť pri komunikácii myšlienky individuálneho hodnotenia ekonomiky chovu vníma v tejto fáze ako rozhodujúcu a preto nie sú žiadne dáta ani iné informácie archivované ani inak spracovávané.

## **Práca s modulom:** spusti modul

Práca užívateľa spočíva v interaktívnom on-line modelovaní dynamického prepojenia chovateľských ukazovateľov (vstupných údajov) s ich ekonomickým dopadom.

## *spustenie modulu*

Kliknutím na odkaz **spusti modul** sa následne zobrazí v novom samostatnom okne úvodná obrazovka modulu. Ovládanie modulu je intuitívne a je dané obsahom ponúk/záložiek. Zadávanie údajov, ktoré špecifikujú produkčné ukazovatele a používaný systém chovu, sa realizuje prostredníctvom posúvačov, druhou alternatívou je priame vpísanie hodnoty zvoleného ukazovateľa.

*ukončenie práce s modulom*

Práca s modulom, spusteným v samostatnom okne, sa ukončí kliknutím na symbol uzavretia okna, v ktorom je modul spustený.